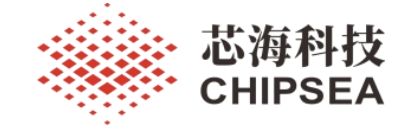

## 芯海通用 MCU 应用笔记

在 MDK 开发环境下代码重定向到 RAM 执行的几种方法

V1.0

### 摘 要

通常情况下, MCU 绝大数代码都在主程序空间执行, 主程序空间通常使用 FLASH 或 ROM 来实 现。内部 RAM 存放变量,软件栈等掉电不需要保存信息。对于特定应用,RAM 中执行代码有以下优 势。

对于多数 MCU 来说在 RAM 中执行程序的功耗比在 FLASH 中小, 对于大部分运行时间执行较小 代码量场景可以降低功耗。

可以操作整个主程序空间,在 RAM 中执行程序可以擦除整个 FLASH 空间并写入新的代码。 此外还具备执行效率高,寿命长优点。

本文档介绍和说明在 MDK 开发环境下将代码重定向到 RAM 中执行的方法。本文档使用开发环境 位 keil UVision, 版本号为 V5.37.0.0。本文档介绍方法适用于芯海科技 MCU。

#### 适用范围

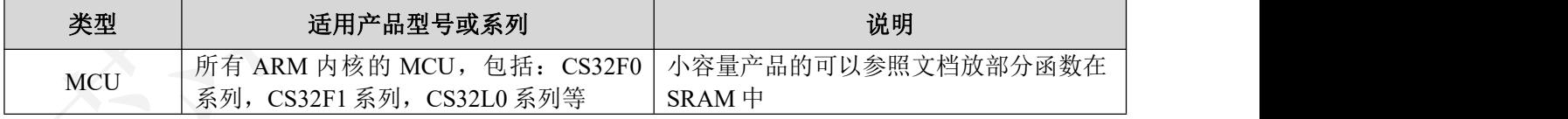

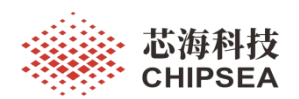

## 版 本

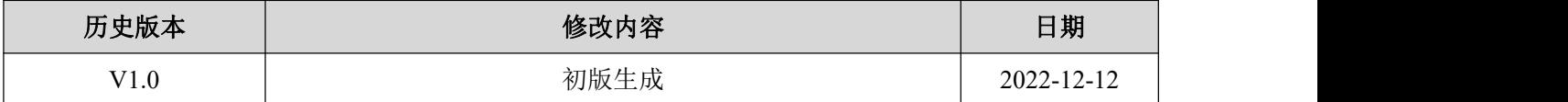

[www.chipsea.com](http://www.chipsea.com/) 2/15 2015 The Table Town of Table Town 2015 The Table Town Table Town Table Town Table Town Table Town Table Town Table Town Table Town Table Town Table Town Table Town Table Town Table Town Table Town Tab

本资料为芯海科技专有财产,非经许可,不得复制、翻印或转变其他形式使用。 This document is exclusive property of CHIPSEA and shall not be reproduced or copied or transformed to any other format without prior permission of CHIPSEA

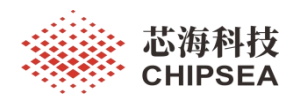

# 目录

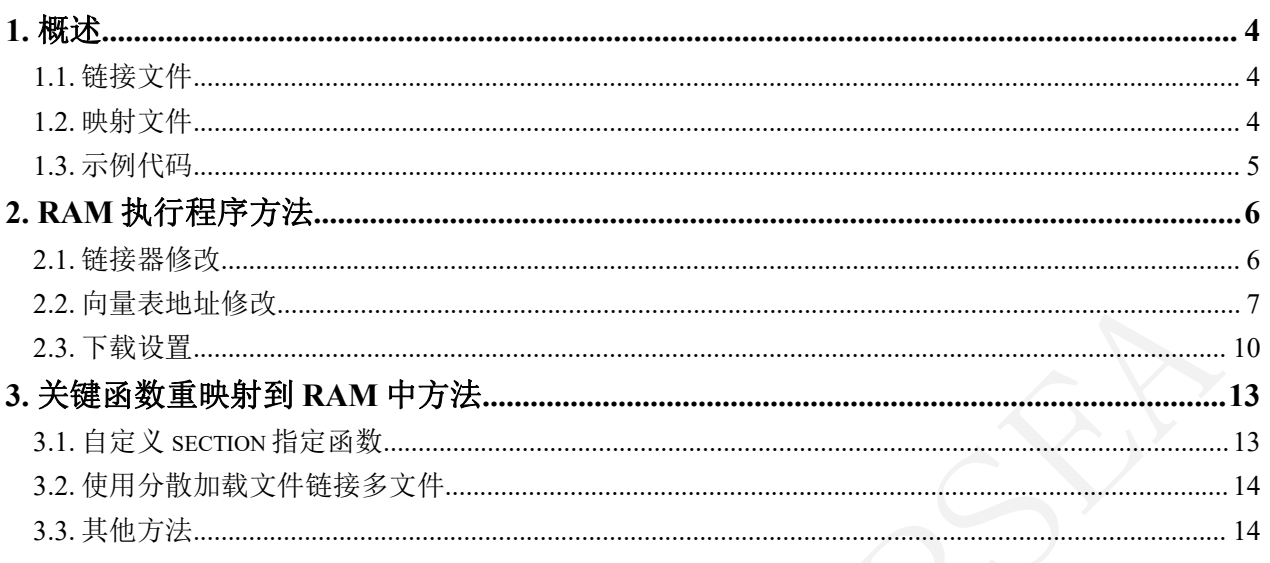

www.chipsea.com

芯海科技(深圳)股份有限公司

本资料为芯海科技专有财产, 非经许可, 不得复制、翻印或转变其他形式使用。<br>This document is exclusive property of CHIPSEA and shall not be reproduced or copied or transformed to any other format without prior permission of CHIPSEA

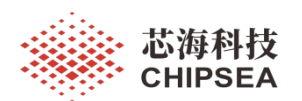

## <span id="page-3-0"></span>**1.** 概述

本章节描述 MDK 环境下链接文件和映射文件相关概念,为后续章节中设置方法做准 备。

本文中代码和参考示例以 CS32F103 为例说明。本文中使用硬件和工具信息如表 1 所 示。

表 **1** 使用环境说明

| 类别         | 名称                         | 「载路径                                                              |
|------------|----------------------------|-------------------------------------------------------------------|
| <b>MCU</b> | CS32F103                   |                                                                   |
| 开发板        | CS32F103 LQFP48 开发板 V1.0   |                                                                   |
| 下载工具       | Jlink                      |                                                                   |
| <b>SDK</b> | ChipSea.CS32F1XX DFP.2.0.3 | https://www.chipsea.com/product/details/?<br>choice id=1068#sheji |
| 编译工具       | Keil uVision V5.37.0.0     |                                                                   |

#### <span id="page-3-1"></span>**1.1.** 链接文件

编译器在生成可执行文件时,先将.c 文件编译成.o 文件,然后将多个.o 文件链接成可 执行文件。在链接过程中,需要使用链接文件用来指定链接的行为。在 keil 环境下使用分 散加载文件(.sct)。

默认情况下 keil 会自动生成分散加载文件。用户需要满足自己特定需求时如部分函数 放到 RAM 执行, 需要用户自定义分散加载文件 (sct)。操作步骤如下:

1. 魔术棒 (option for target) ->linker 选项。

2.去掉 Use Memory Layout from Target Dialog 选项。

3.选择自己的.sct 文件或者点击 Edit 对已有文件进行操作。

<span id="page-3-2"></span>关于分散加载文件描述参考 MDK 帮助文件中 armlink reference 中描述。

#### **1.2.** 映射文件

MDK 生成的 MAP 文件可以根据用户配置生成不同内容,用户可以查看 map 文件查 询所需的信息。map 文件的内容大致分为 5 大类:

- 1.Section Cross References:模块、段(入口)交叉引用;
- 2.Removing Unused input sections from the image:移除未使用的模块;
- 3.Image Symbol Table:映射符号表;
- 4. Memory Map of the image: 内存(映射)分布;
- 5.Image component sizes:存储组成大小。

map 文件描述参考 MDK 帮助文档中 compiler 用户手册中描述。

[www.chipsea.com](http://www.chipsea.com/) 4 / 15 芯海科技(深圳)股份有限公司

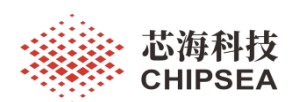

#### **1.3.** 示例代码

<span id="page-4-0"></span>创建一个 test.c 文件,并实现如下三个测试函数,在主函数中调用此函数。

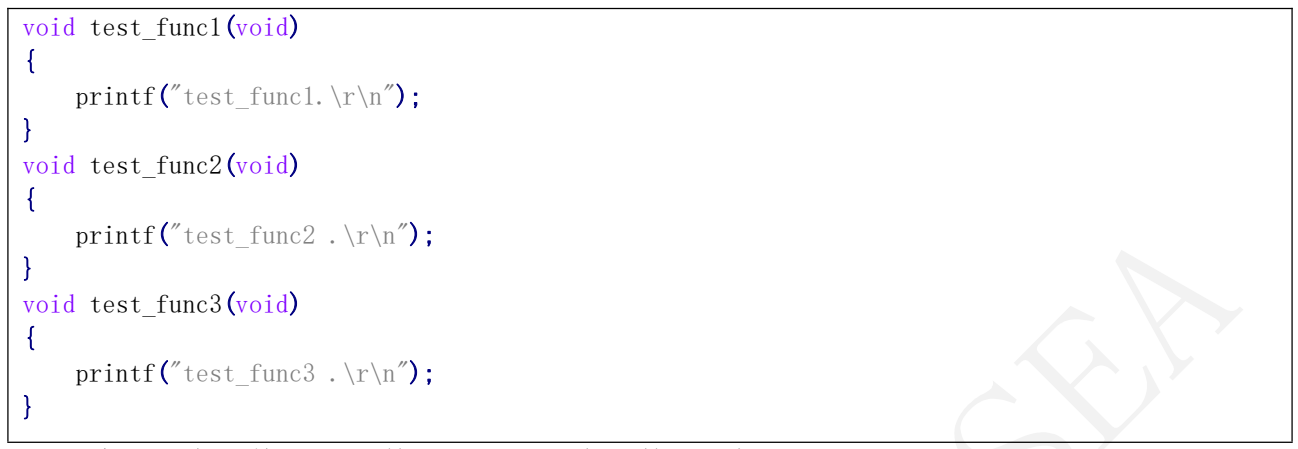

## 编译后查看其 map 文件找到上述三个函数相关描述。

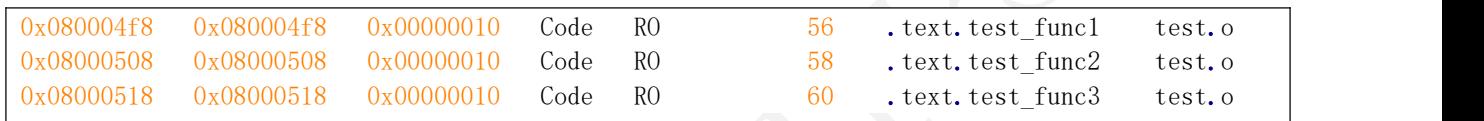

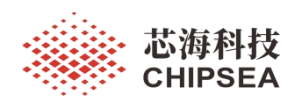

## <span id="page-5-0"></span>**2. RAM** 执行程序方法

本章节描述将程序下载到 RAM 中,并执行程序。不同架构的处理器实现 RAM 执行 程序存在差异,但基本思路一致,修改链接器设置,将代码链接到 RAM 区间,并更改向 量表到 RAM 中。如何执行代码有两种方式:一种是设置 boot 脚或选项字节使处理器从 RAM 执行。另一种是设置 PC 指针执行程序。

#### **2.1.** 链接器修改

<span id="page-5-1"></span>可以通过 MDK 配置或修改 sct 文件将代码链接到 RAM 中。

修改 MDK 配置方法如下图所示。

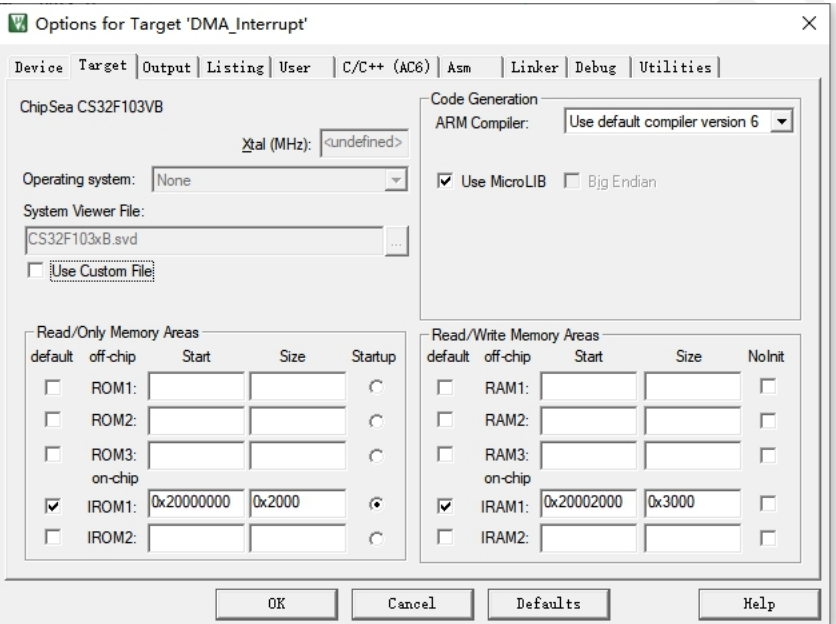

修改分散加载文件 sct 如下。

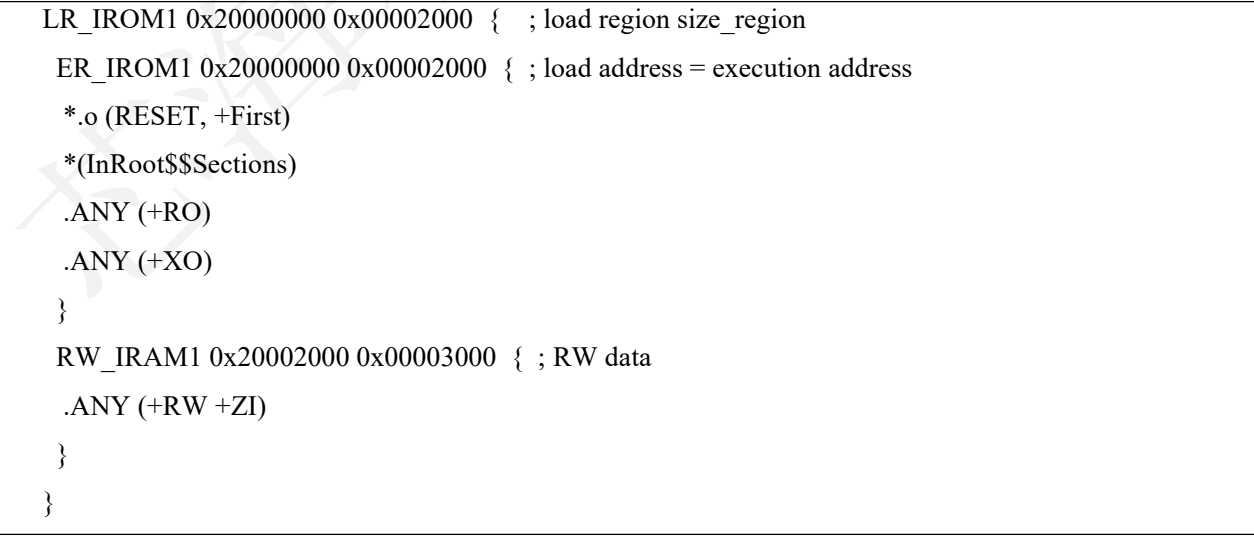

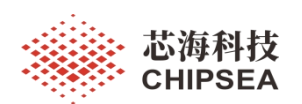

#### <span id="page-6-0"></span>**2.2.** 向量表地址修改

Cortex-M 要求向量表放到零地址启动,所以设置 SRAM 启动时需要将 SRAM 初始地 址防止向量表。在芯海科技提供的 SDK 中通过设置 VECT TAB SRAM 宏修改向量表基 地址。

编译经过修改后文件检查 map 文件, 代码定位到 SRAM 执行了。

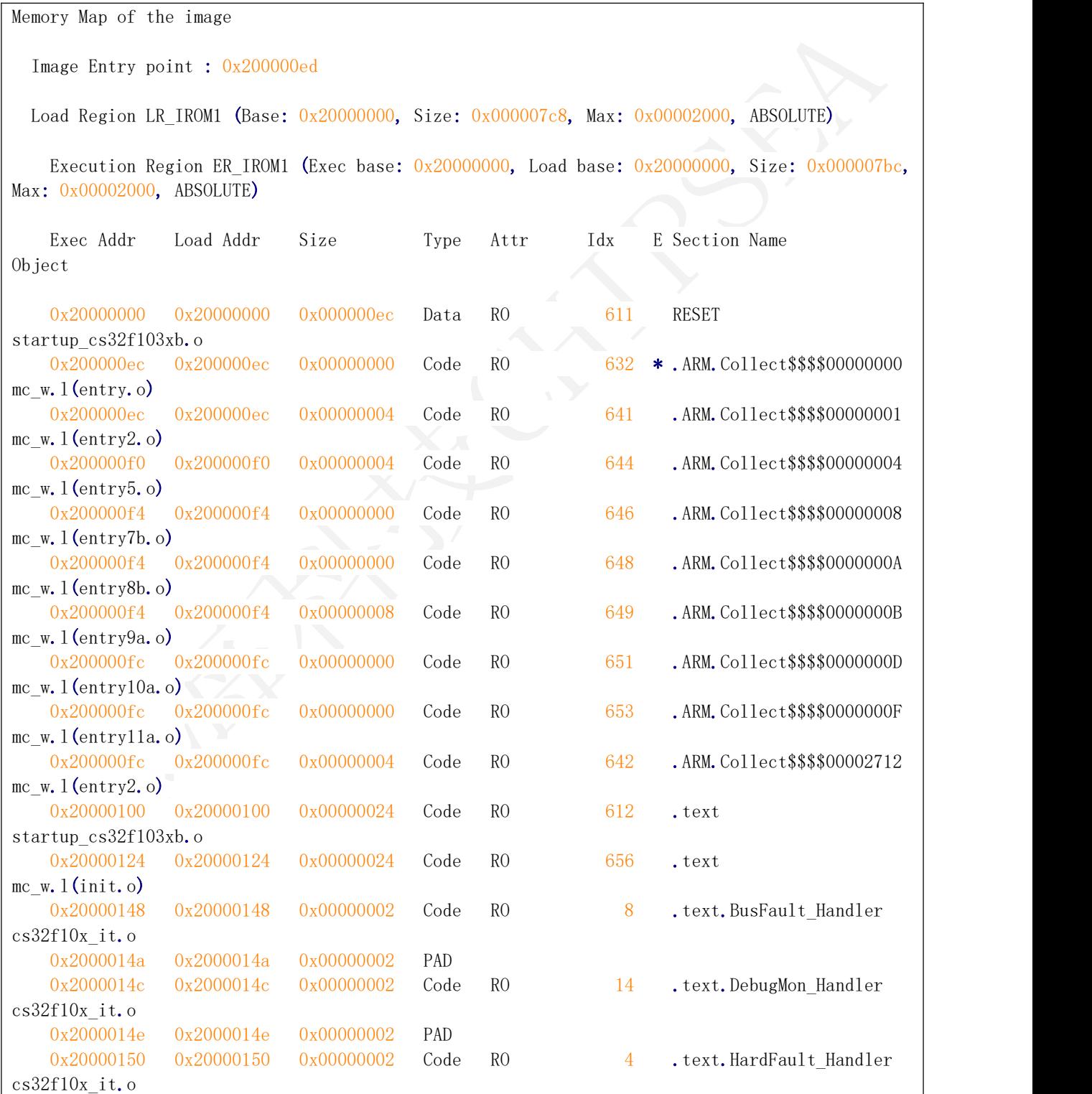

7 / 15

[www.chipsea.com](http://www.chipsea.com/) 7 / 15 芯海科技(深圳)股份有限公司

本资料为芯海科技专有财产,非经许可,不得复制、翻印或转变其他形式使用。

This document is exclusive property of CHIPSEA and shall not be reproduced or copied or transformed to any other format without prior

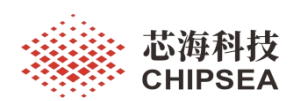

#### 感知世界 赋能创新

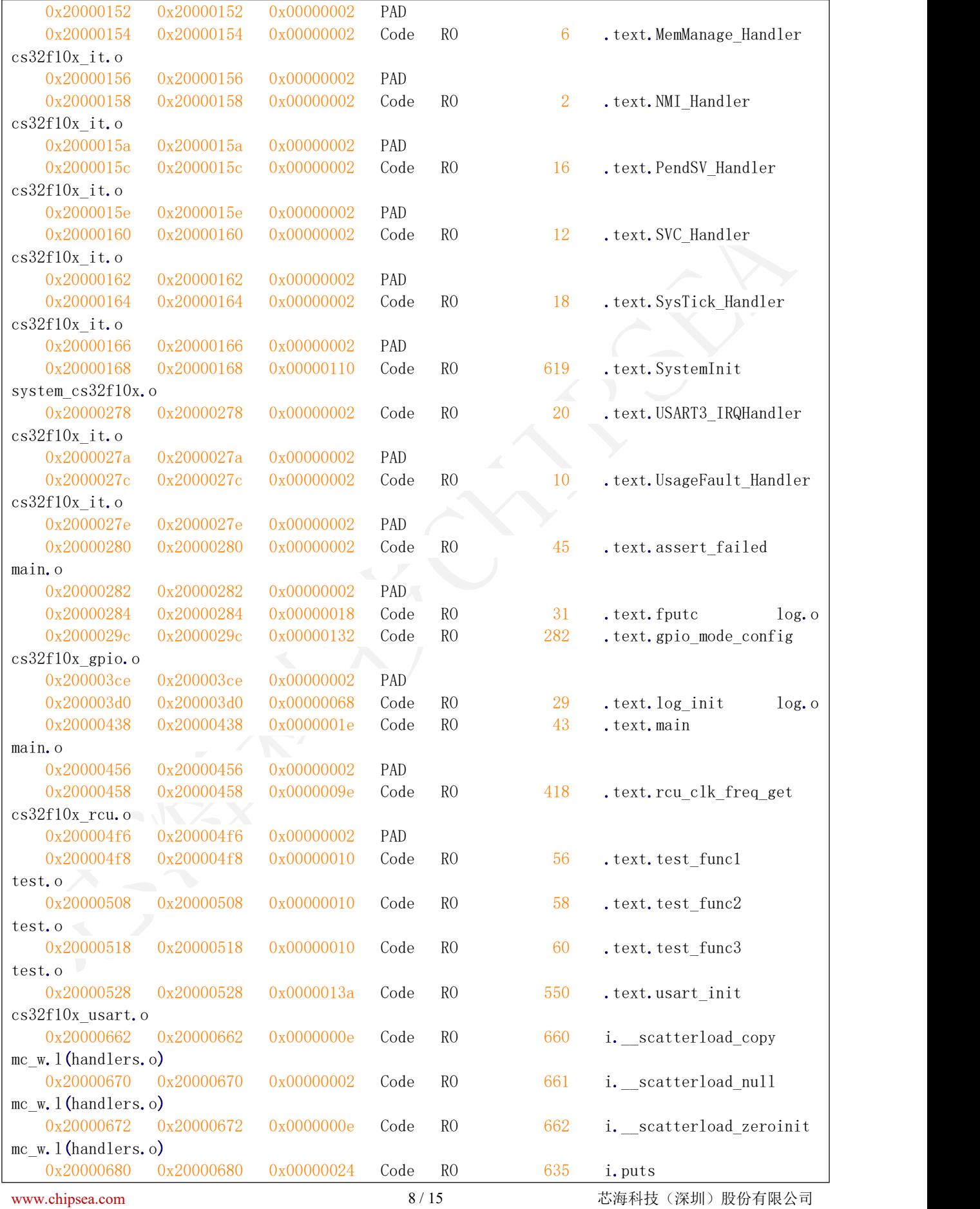

本资料为芯海科技专有财产,非经许可,不得复制、翻印或转变其他形式使用。

This document is exclusive property of CHIPSEA and shall not be reproduced or copied or transformed to any other format without prior

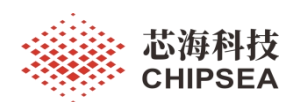

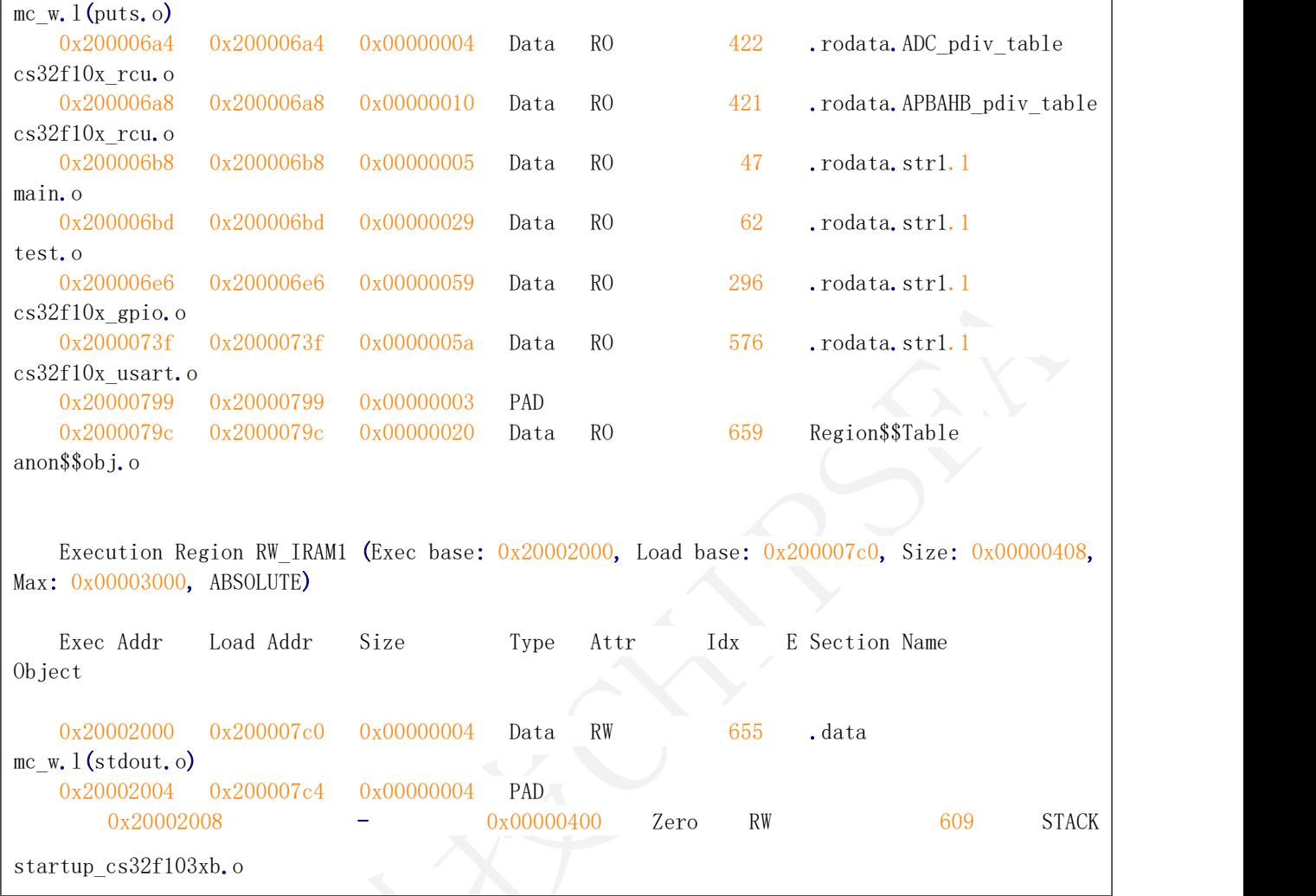

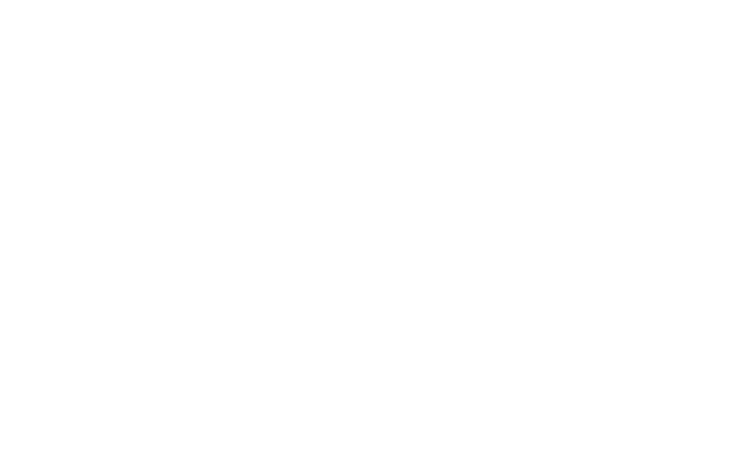

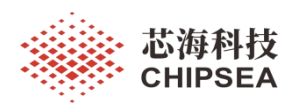

#### 感知世界 赋能创新

#### **2.3.** 下载设置

<span id="page-9-0"></span>通过 MDK 将代码下载到 SRAM 并执行。

本文中使用 JLINK 进行下载操作, 设置步骤如下。

1.魔术棒(option for target)->Debug 选项。取消 Load Application at Startup 选项, 并在 initialization File 中加载 ini 文件。通过设置 ini 文件配置相关参数, 可以不通过 boot 脚将启动方式设为 SRAM, debug 用户程序。具体设置如图 1 所示。

ini 内容如下所示。

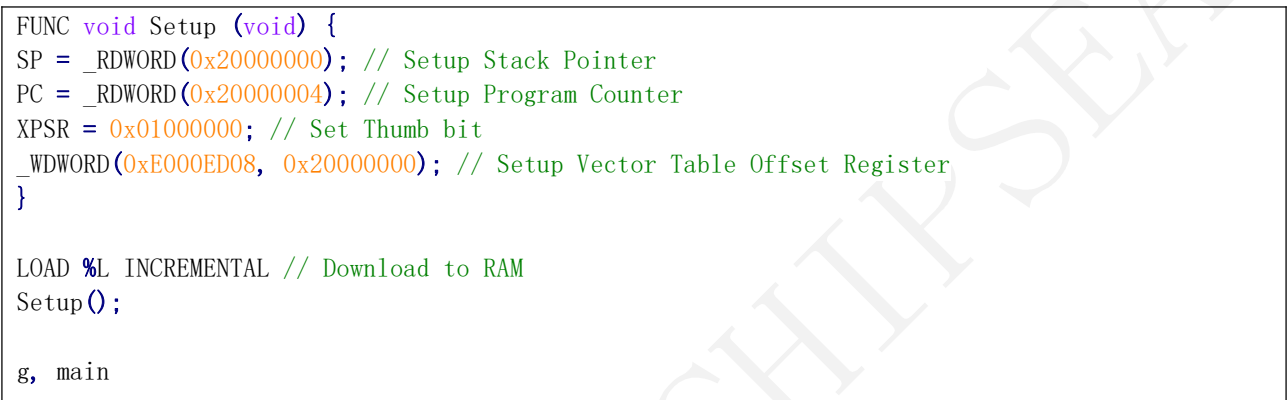

2. 设置通讯协议, 调试速率以及 flash 擦除方式为 Do not Erase 等。注意将

Programming Algorithm 地址设置为 RAM 地址, 且 RAM for Algorithm 地址同上述地址不 冲突。如图 2 和图 3 所示。

3. 设置 utilities 界面选项取消 Update Target before Debugging 选项, 如图 4 所示。

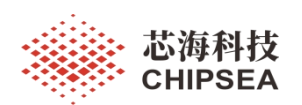

 $\times$ 

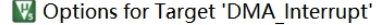

![](_page_10_Picture_108.jpeg)

![](_page_10_Figure_4.jpeg)

![](_page_10_Picture_109.jpeg)

图 2 **2** 

[www.chipsea.com](http://www.chipsea.com/) 11 / 15 芯海科技(深圳)股份有限公司

![](_page_11_Picture_0.jpeg)

感知世界 赋能创新

![](_page_11_Picture_104.jpeg)

## 图 **4** 取消 **Update Target before Debugging** 选项

![](_page_12_Picture_0.jpeg)

## <span id="page-12-0"></span>**3.** 关键函数重映射到 **RAM** 中方法

<span id="page-12-1"></span>本章节描述将关键函数放到 RAM 中执行的方法。本章节介绍四种方法实现该功能。

#### **3.1.** 自定义 **section** 指定函数

使用 attribute ((section("UserSectionName"))) 语法来修饰函数, 将其放到自定义程 序段中。这种方法适用于重定向单个关键函数。下述代码演示将 test func1 函数放到 SRAM 中。

```
www.chipsea.com                  13 / 15         芯海科技(深圳)股份有限公司
                                  13 / 15
attribute ((section(".testFunc"))) void test func1(void)
\{printf("test_func1.\r\n");
}
   分散加载文件如下。
LR_IROM1 0x08000000 0x00005000 { ; load region size_region
 ER_IROM1 0x08000000 0x00005000 { ; load address = execution address
  *.o (RESET, +First)
  *(InRoot$$Sections)
  . ANY (+R0).ANY (+XO)
 }
 RW_IRAM1 0x20000000 0x00005000 { ; RW data
  .ANY (+RW +ZI)*(.testFunc)
 }
}
   编译后 map 文件中 test 地址如下。
test func1 0x20000001 Thumb Code 16 test.o(.testFunc)
test_func2 0x080004f9 Thumb Code 16 test.o(.text.test_func2)
test_func3 0x08000509 Thumb Code 16 test.o(.text.test_func3)
   使用#program 语法来修饰函数可以将同文件中多个连续函数放到自定义段中。参考代
码如下。其中分散加载文件同上述一致。
#pragma clang section text = ".testFunc" // 适用 ARMCC6
//#pragma arm section code = ".testFunc" // 适用 ARMCC5
void test func1(void)
\{ \quad \mathcal{A} \}printf("test_func1.\r\n");
}
void test func2(void)
\{ \{printf("test func2 .\rm\{r\}\}
#pragma clang section text = "" // 适用 ARMCC6
//#pragma arm section code // 适用 ARMCC5
void test func3(void)
\{printf("test func3 .\rm\{r\}\}
```
![](_page_13_Picture_0.jpeg)

编译后结果如下。

![](_page_13_Picture_375.jpeg)

注:此方法不推荐使用,移植性较差。

#### **3.2.** 使用分散加载文件链接多文件

<span id="page-13-0"></span>通过分散加载文件将具体文件全部重定向到 RAM 中。修改方法如下。

```
LR_IROM1 0x08000000000x000050000000000 ; load region size region
 ER_IROM1 0x08000000 0x00005000 { ; load address = execution address
  *.o (RESET, +First)
  *(InRoot$$Sections)
  .ANY (+RO)
  .ANY (+XO)
 }
 RW IRAM1 0x20000000 0x00003000 { ; RW data
   test.o (+RO +XO)
  . ANY (+RW +ZI)}
}
```
编译结果如下

![](_page_13_Picture_376.jpeg)

#### <span id="page-13-1"></span>**3.3.** 其他方法

早 期 的 keil 支 持 使 用 RAM 修 饰 函 数 将 函 数 放 至 ram 中 功 能 , 但 在 ARMCC5/ARMCC6 时已经淘汰该功能,用户一律通过修改自己的链接文件来完成。为了 代码兼容性在 MDK 下可以自定义一个宏将代码放到 SRAM。

```
#define ramfunc attribute ((section("ramfunc")))
```
![](_page_14_Picture_0.jpeg)

![](_page_14_Picture_2.jpeg)

![](_page_14_Picture_3.jpeg)

股票代码:688595

#### 免责声明和版权公告

本文档中的信息,包括供参考的 URL 地址, 如有变更, 恕不另行通知。

本文档可能引用了第三方的信息,所有引用的信息均为"按现状"提供,芯海科技不对信息的准 确性、真实性做任何保证。

芯海科技不对本文档的内容做任何保证,包括内容的适销性、是否适用于特定用途,也不提 供任何其他芯海科技提案、规格书或样品在他处提到的任何保证。

芯海科技不对本文档是否侵犯第三方权利做任何保证,也不对使用本文档内信息导致的任何 侵犯知识产权的行为负责。本文档在此未以禁止反言或其他方式授予任何知识产权许可,不 管是明示许可还是暗示许可。

Wi-Fi 联盟成员标志归 Wi-Fi 联盟所有。蓝牙标志是 Bluetooth SIG 的注册商标。

文档中提到的所有商标名称、商标和注册商标均属其各自所有者的财产,特此声明。

版权归 **© 2022** 芯海科技(深圳)股份有限公司,保留所有权利。

15 / 15

[www.chipsea.com](http://www.chipsea.com/) 15 / 15 芯海科技(深圳)股份有限公司

本资料为芯海科技专有财产,非经许可,不得复制、翻印或转变其他形式使用。

This document is exclusive property of CHIPSEA and shall not be reproduced or copied or transformed to any other format without prior